Versionshinweise Ucamco NV - Belgium

» We try harder « www.ucamco.com

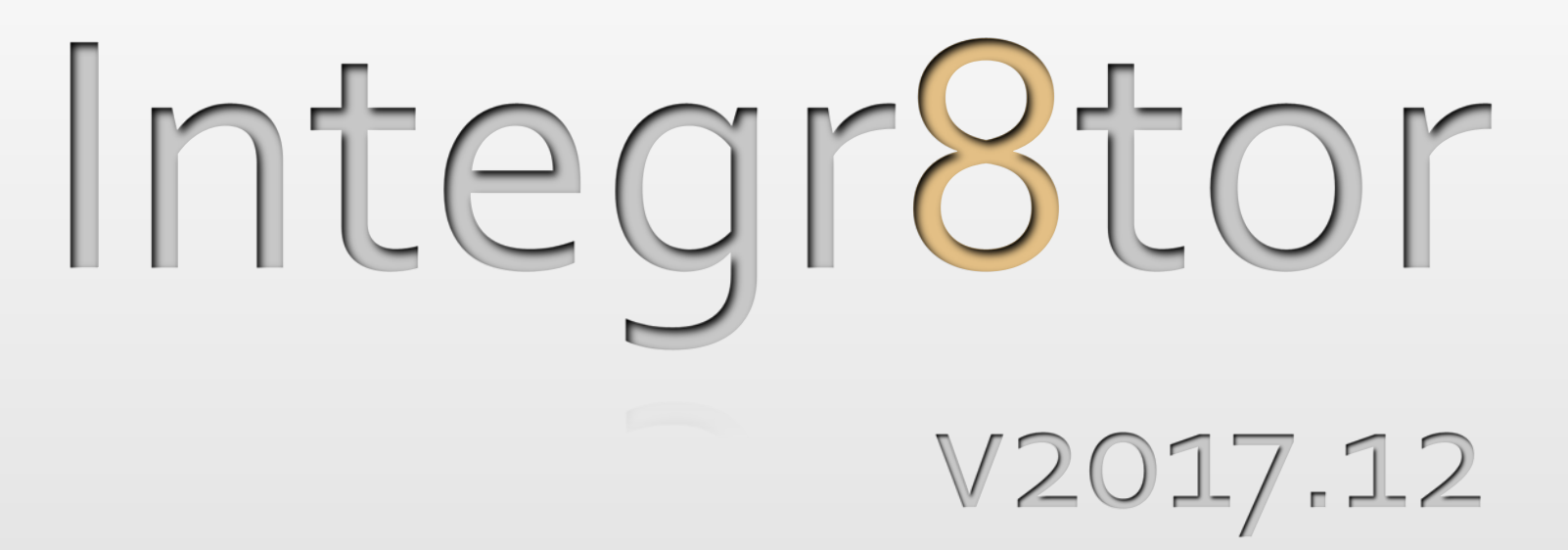

Unterstützung Ihres Unternehmens in vollem Umfang

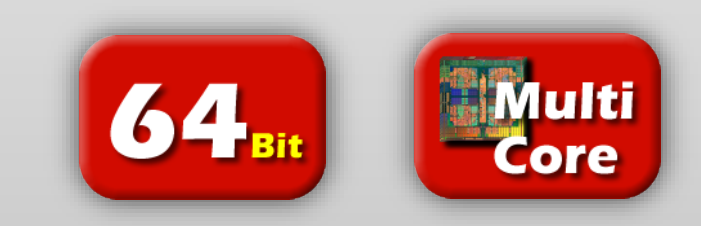

Produktive

**GM** 

**integr8tor**

Technik

**Vertrieb** 

Kunde

### Wir dienen unserem Kundenstamm mit regelmäßigen Updates

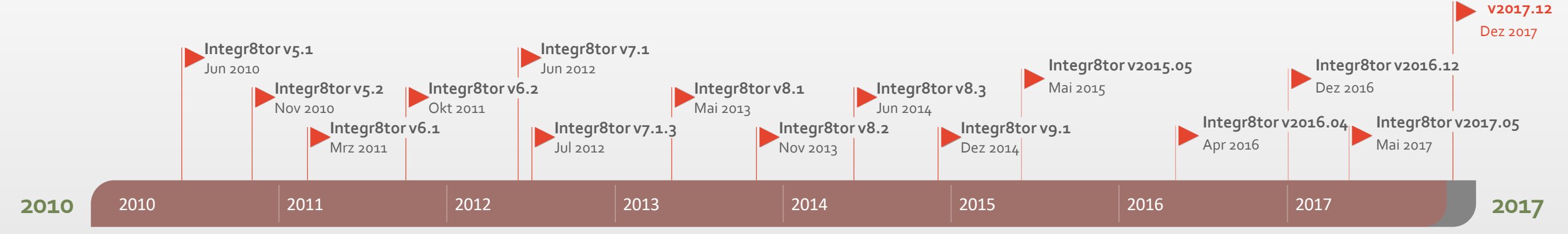

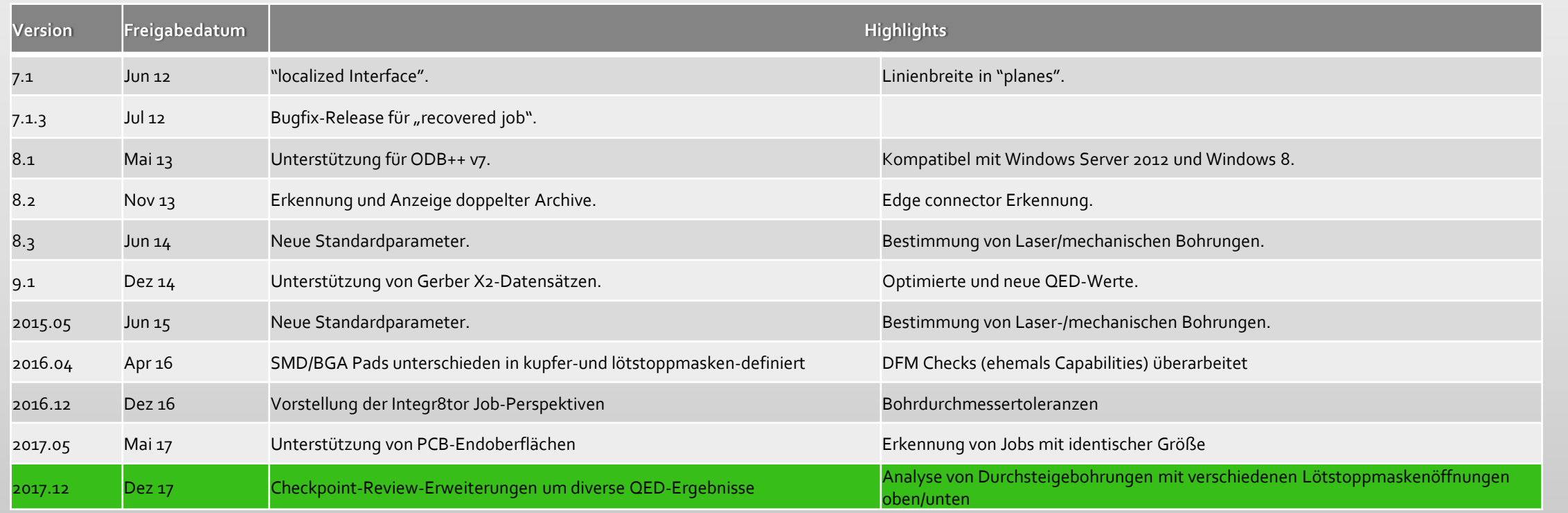

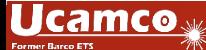

**Integr8tor** 

• Checkpoint – Erweiterte Liste der analysierten Merkmale

### Erweiterungen und Verbesserungen -Übersicht

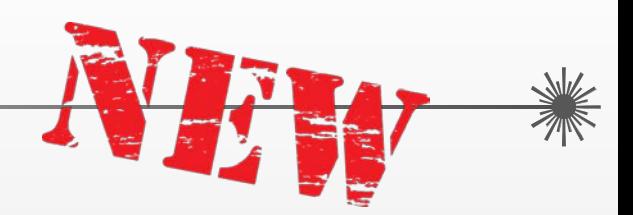

- AutoInput Unterstützung zusätzlicher Dateiformate
	- Bieten Sie Ihren Kunden einen besseren Service durch das Lesen ihrer
		- IPC-D-356 B Netzlisten-Referenzdatei
		- Supermax ECAD Bohrdateien
- Design-Analyse Meldung unterschiedlicher Lötstoppmaskenöffnungen oben/unten
	- Identifizieren Sie unterschiedlich große Lötstoppmaskenöffnungen oben/unten bei Durchsteigebohrungen und berücksichtigen Sie zusätzliche Fertigungsschritte in Ihrem Angebot...
	- Zeigen Sie der Qualitätssicherung oder CAM die Bereiche von besonderem Interesse auf der Platine...
		- \* Kupferbreite (vs. Linienbreite)
		- Gebohrte BGA und SMD Pads
		- "Stacked" Vias
		- Vias mit unterschiedlichen Öffnungen der oberen/unteren Lötstoppmaske
		- getrennte Anzeige von Track/Track, Pad/Pad, Pad/Track Abständen

Cir. Mask **Mask Ring** 

olderweb

**Track-Track** 

span Clearanci **CIr. Drill to Outline Stacked Vias Overlapping Vias** Half Mask TH Vias

**Cir. Mask to Copper** 

### Integr8tor v2017.12 Erweiterungen und Verbesserungen -Übersicht

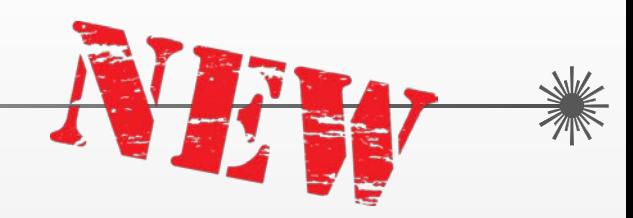

- Cockpit System Administrator-Funktionen
	- Abmelden von Integr8tor-Benutzern, die vergessen haben, ihre Sitzung zu beenden oder die nach einer Netzwerkstörung die Verbindung zum System verloren haben...
	- Entsperren von Aufträgen, die nach einem Netzwerkverbindungsproblem in einer veralteten Situation verharren...

### • System - Unterstützung von Windows Server 2016

 Lassen Sie Integr8tor Ihren IT-Infrastruktur-Upgrades folgen und lassen Sie ihn auf dem neuesten Server-Betriebssystem von Microsoft laufen...

### • AutoInput - DXF-Input zur Designanalyse und Leiterplattenherstellung\*

- Mikrowellen-oder RF-Board-Designs kommen oft in DXF anstatt Gerber...
- Erfassen Sie DXF-Kundenfertigungsdaten, analysieren Sie diese und erstellen Sie Ihre Angebote wie gewohnt.

\*Der DXF-Input für die Designanalyse ist eine lizenzierte Funktion

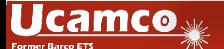

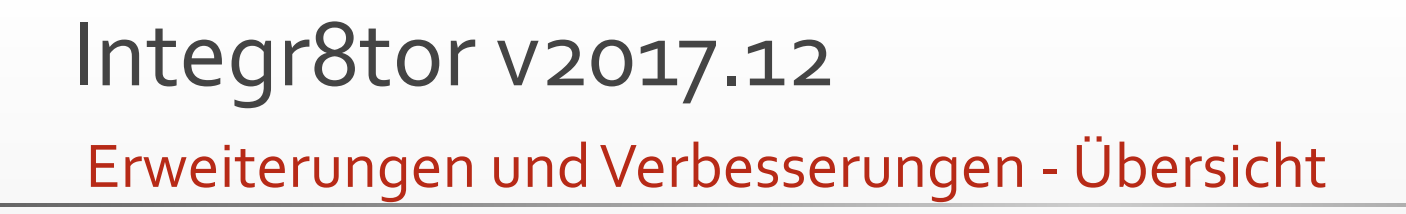

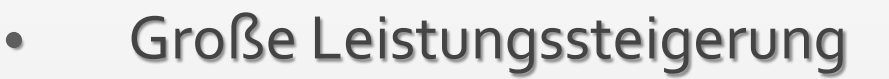

 Sehen Sie, wie Ihre Bearbeitungszeiten bei stark gezeichneten Daten dezimiert werden...

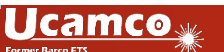

 $\bullet$ 

ERWEITER.

# Erweiterungen und Verbesserungen -Übersicht Integr8tor v2017.12

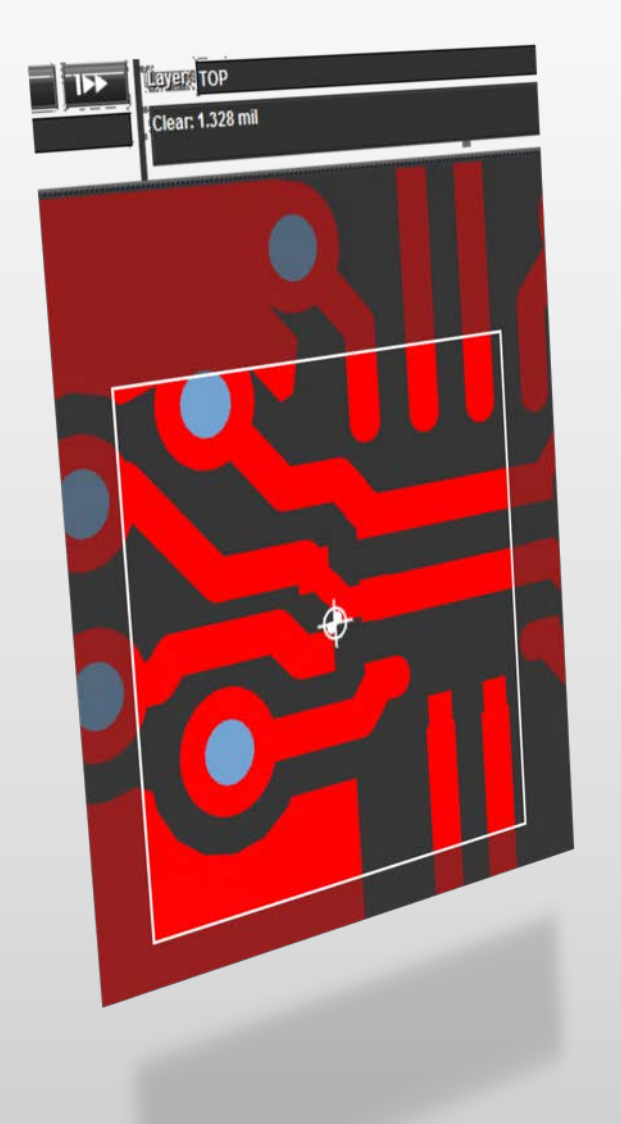

- Analyse von Abständen im selben Netz
	- Die jobbasierte Netzliste, die jetzt für die gleiche Net-Clearance-Analyse verwendet wird, liefert weit überlegenere QED-Analyseergebnisse und wahrheitsgemäße Positionen im Checkpoint …

### • Checkpoint für 32-Bit-Betriebssysteme

- Holen Sie das Beste aus Ihren IT-Investitionen heraus, indem Sie die Lebensdauer Ihrer älteren 32-Bit-Client-Plattformen verlängern...
- Checkpoint-Positionsscanner
	- Stellen Sie den Zoomfaktor Ihrer Wahl ein und sichern Sie ihn beim Scannen von einer Lage zur Nächsten...
- LibreOffice Upgrade
	- Nutzen Sie die neuesten Verbesserungen zur verbesserten Darstellung von .doc, .xlsx, ... und anderen Dokumentationsdateien in den Datenarchiven ihrer Kunden...

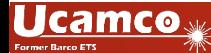

WEITER

### Erweiterungen und Verbesserungen -Übersicht Integr8tor v2017.12

FUNCTION

**BELVAMEN** 

zzyxxx41

zzyxxx01

zzyxxx02

 $ZZYX0X03$ 

 $ZZYX0004$ 

 $ZZYX0X05$ 

 $ZZYX00006$ 

 $\frac{1}{22}$ yxxx07  $ZZYX000x32$ 

 $\frac{1}{22}$ yxxx51

 $\frac{1}{22} \sqrt{200} \times 60n$ 

 $ZZYXOX60$ 

**BAGOOSA** 

40-A026016\_SRT.gbx

40-A026016\_L01.gbx

40-A026016\_L02.gbx

40-A026016\_L03.gbx

40-A026016\_L04.gbx

40-A026016\_L05.gbx

40-A026016\_L06.gbx

40-A026016\_L08.gbx

40-A026016\_SRB.gbx

40-A026016\_DDN.exc

40-A026016\_DDP.exc

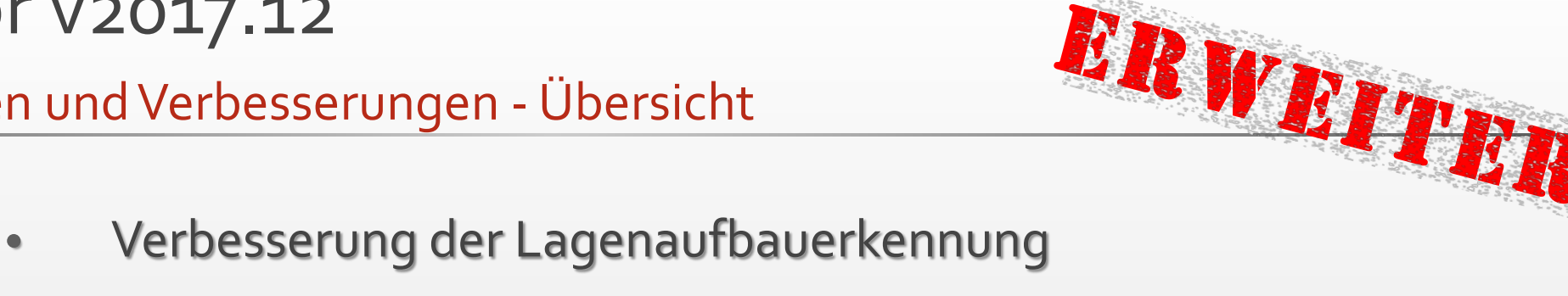

 Die erweiterte Bibliothek zur Erkennung der Lagenreihenfolge bietet Ihnen ohne manuelle Eingriffe mehr Jobs mit einer korrekten Lagenreihenfolge nach dem Input...

### • QED-Bohrprogrammanalyse

- Der überarbeitete Abschnitt zum QED-Bericht enthält umfangreiche Informationen zu "stacked" und überlappenden Vias in benachbarten Bohrspannen
- Die neuen Überprüfungsmöglichkeiten in Checkpoint bringen Sie direkt auf den Punkt...

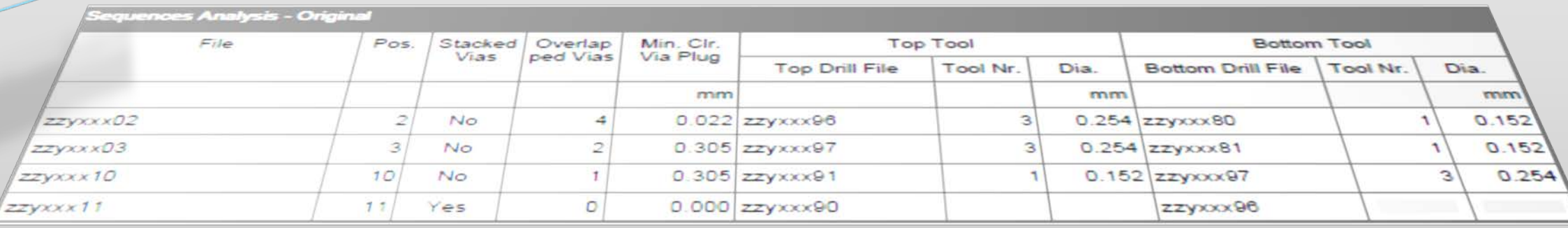

### AutoInput – Unterstützung für IPC-D-356 B Netzlistendateien

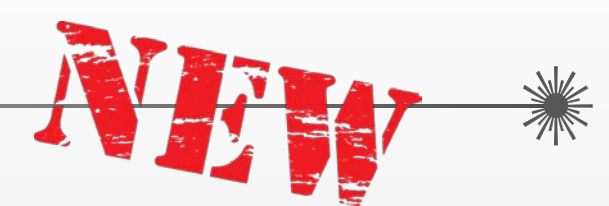

- Netzlistendateien helfen bei der Erfassung möglicher Layoutänderungen, die beim Datenaustausch zwischen verschiedenen Systemen ungewollt auftreten können
- Sie sind ein wesentlicher Bestandteil für den sicheren Datentransfer zwischen Leiterplattendesign und Leiterplattenproduktion
- Die IPC-D-356 B Netzliste ist ein weit verbreitetes Format zur Vermittlung von Leiterplattenverbindungen

 Integr8tor erkennt IPC-D-356 B-Dateien automatisch während des AutoInput und verwendet diese auf transparente Weise, um die Korrektheit der eingehenden PCB-Layout-Daten zu verifizieren

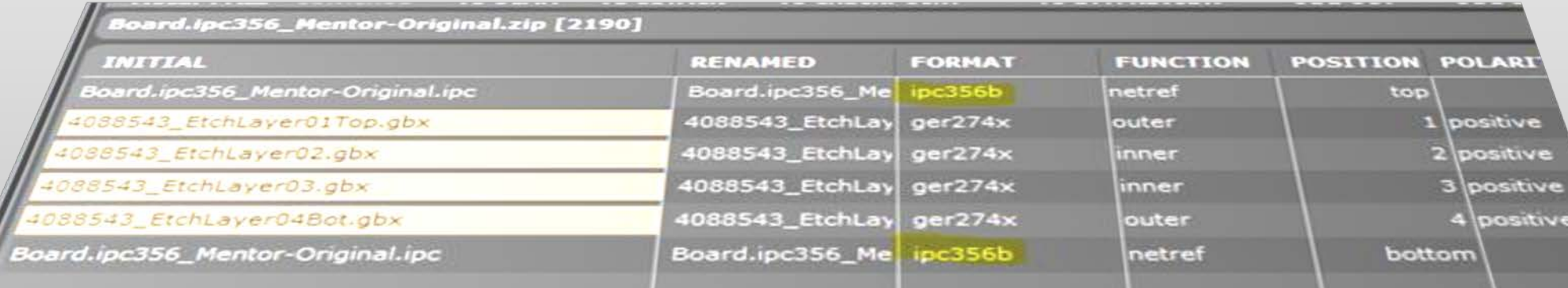

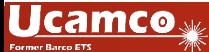

### AutoInput – Unterstützung für Supermax – ECAD-Stil Bohrdateien

- 35 2017  $drill:$ Tue Jan ascii mm autodrch  $.25mm$ 9.8 $min_{12}$ plated: 0.8mm size:  $31.5$ mill 0.9mm num:  $31.3 + 11 =$ <br>35.4 $m11 =$  $size:$  $1mm$ num: size:  $1.6mm$ num:  $size:$  $\equiv$  $3.2mm$  $63$ m<sub>11</sub> = num: num:  $size:$  $3.2mm$  $126$ mill = 3.9mm num: ated:  $126 \text{ mill} =$ <br>3 size:  $153.5 \text{ mill} =$ <br>4 size:  $153.5 \text{ mill} =$  $num:_{non-plated}:_{3 \leq i}$ num: num:  $\frac{12472485771}{81472485771}$  $x1472Y8512$ <br> $x1806Y1175$ <br> $x1806Y1352$ x1806 x1357
	- SuperMax ECAD sind alte Design-Tools von Dansk Data Elektronik – EDA A/S (DDE-EDA)
	- Bohrdaten in einem DDE-EDA-PCB-Fertigungssatz weisen eine sehr spezifische Logik zum Zuweisen von Durchmessern zu Werkzeugnummern auf
		- AutoInput erfasst diese erweiterte Zuweisungslogik und liest DDE-EDA-Datensätze vollautomatisch ein
		- Höherer Durchsatz durch weniger Datensätze, die manuelle Eingriffe erfordern
	- Keine zusätzliche Lizenz erforderlich kostenlos für Kunden mit einem gültigen Wartungsvertrag

**INPUT REMARKS [8]** 

**TODO'S [2]** 

**CRITICAL REMARKS [0]** 

Multiple Tool #1 references in sum3000 drill file 'jdp7588\_0.drl' split in 2 parts

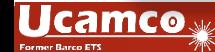

J.

Design-Analyse – Unterschiedliche obere/untere Lötstoppmaskenöffnungen melden

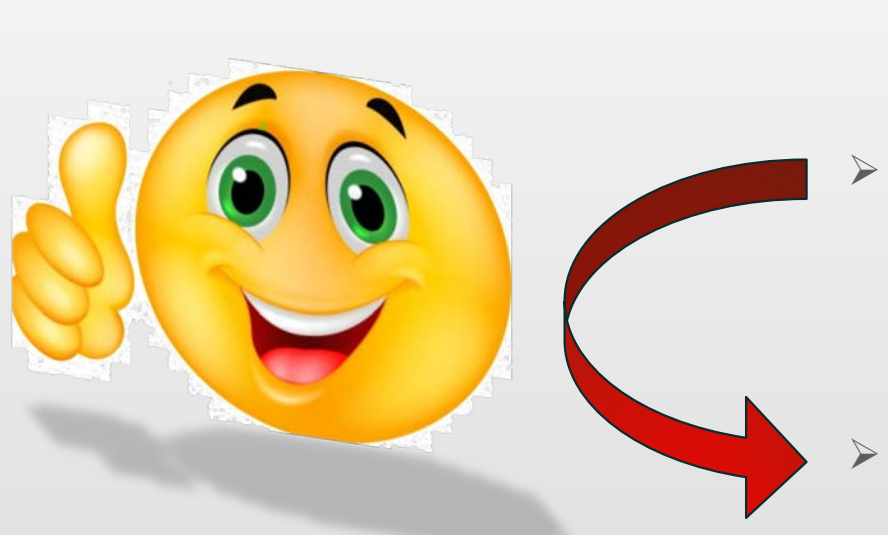

- Unterschiedlich große Öffnungen der oberen/unteren Lötstoppmaske bei Via-Löchern erfordern zusätzliche Produktionsschritte und können sich möglicherweise deutlich auf die Angebotserstellung auswirken
	- Bei den Kontrollen kann die Qualitätskontrolle (QC) ein besonderes Interesse daran haben, zu wissen, wo auf der Platine diese Situationen auftreten
	- Die QED-Design-Analyse kennzeichnet das Vorhandensein unterschiedlich großer Öffnungen der oberen/unteren Lötstoppmaske in einer zusätzlichen Spalte des Abschnitts für die Lötstoppmaskenanalyse

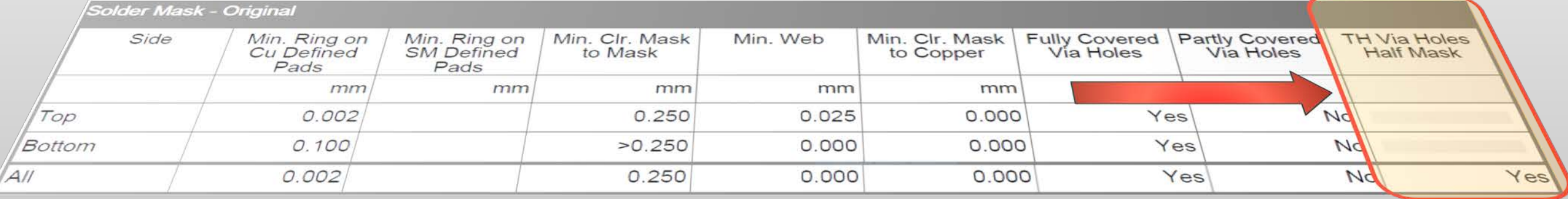

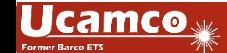

#### » We try harder « www.ucamco.com

### Integr8tor v2017.12 Checkpoint – Erweiterte Feature-Review-Liste

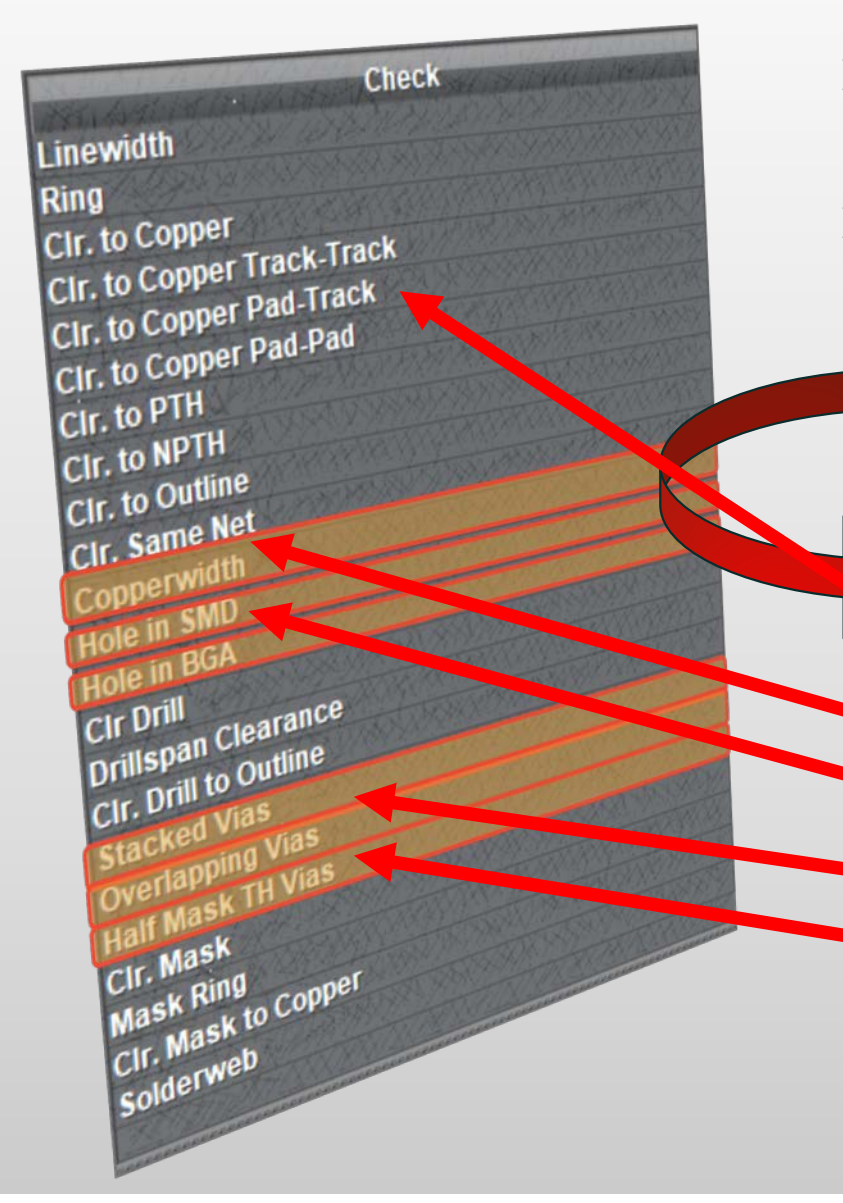

- Höhere Board-Komplexität führt zu einem erhöhten Bedarf, bestimmte Aspekte des Designs zu lokalisieren und zu überprüfen
- CAM und Qualitätskontrolle fordern häufig die Positionen dieser Eigenschaften auf einer Leiterplatte, damit dies während der Datenvorbereitung oder der Endkontrolle speziell geprüft werden kann

 Die erweiterte Liste der Analysemerkmale von Checkpoint hilft Ihnen, diese neuen Designmerkmale auf dem Board mit Leichtigkeit zu finden:

- Split Track/Track, Pad/Pad, Pad/Track Freistellungen (\*)
- \* Kupferbreite (vs. Linienbreite)
- Gebohrte BGAs und SMDs
- Gestapelte Durchsteigebohrungen
- Durchgangsbohrungen mit unterschiedlichen oberen/unteren Lötstoppmaskenöffnungen ("Halbmasken-Durchgangsbohrungen")

\* = erfordert eine Bearbeitung Ihrer vorhandenen Checkpoint-Konfigurationsdatei. Kontaktieren Sie unseren Helpdesk, wenn Sie Interesse haben, den Kupfer-Clearance-Split zu sehen...

#### <u>Ucamcoy</u>

#### » We try harder « www.ucamco.com

# Integr8tor v2017.12 Cockpit – Neue Systemadministratorfunktionen

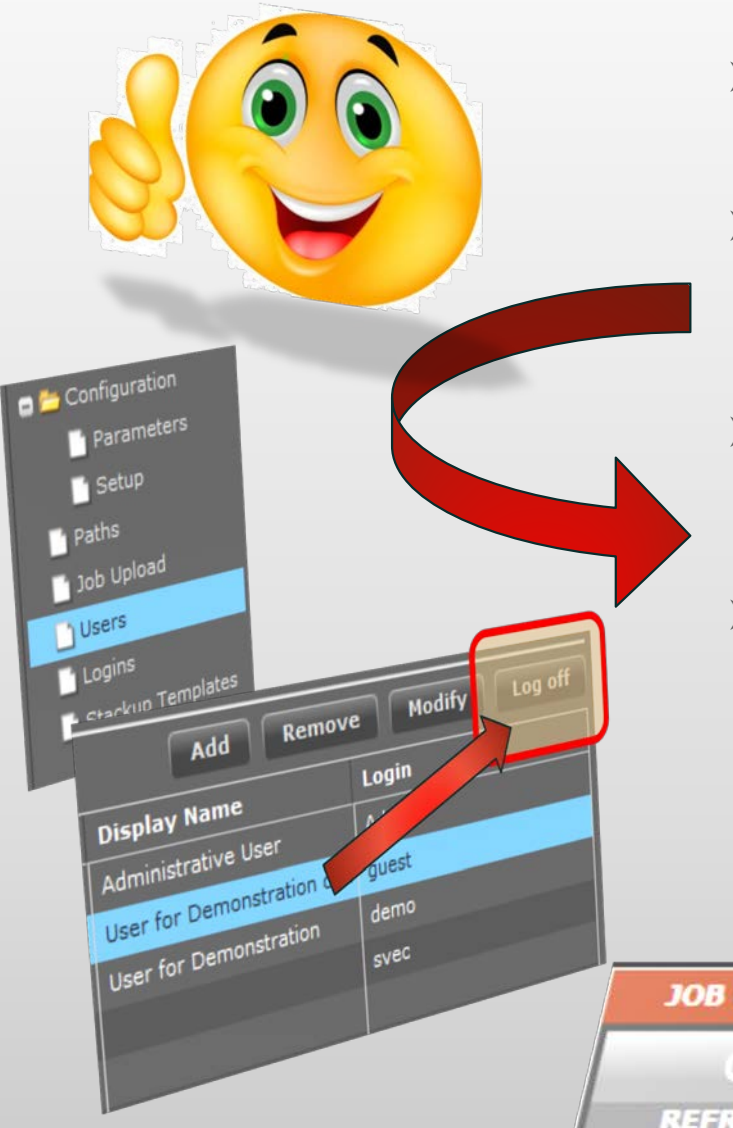

- Bediener vergessen leicht, ihre Integr8tor Cockpit-Sitzung abzumelden, wenn sie für längere Zeit nicht verwendet wird
- Ein Netzwerk mit VPN-Instabilität kann dazu führen, dass Benutzerverbindungen zum Server unterbrochen werden, ohne dass die Sitzung ordnungsgemäß beendet wird
	- Infolgedessen können Jobs in der JobQueue gesperrt werden
- Um diese Situationen elegant zu beseitigen, wurden 2 neue Cockpit-Funktionen hinzugefügt:
	- UNLOCK bequem auf der JobQueue Symbolleiste positioniert, zum Entsperren gesperrter Jobs –> Admin-Rechte erforderlich
	- \* Log off unter Einstellungen -> Konfiguration -> Benutzer, zum Beenden veralteter Sitzungen – Admin-Rechte erforderlich

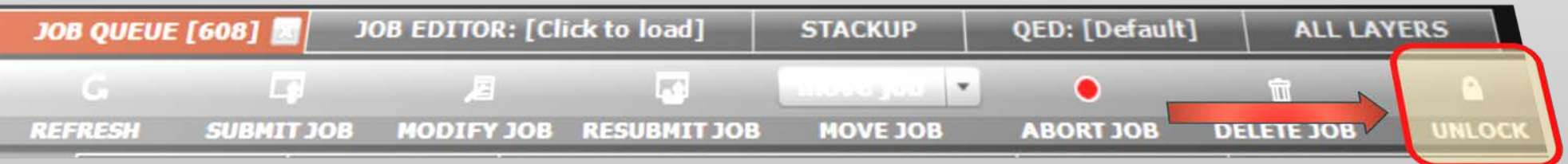

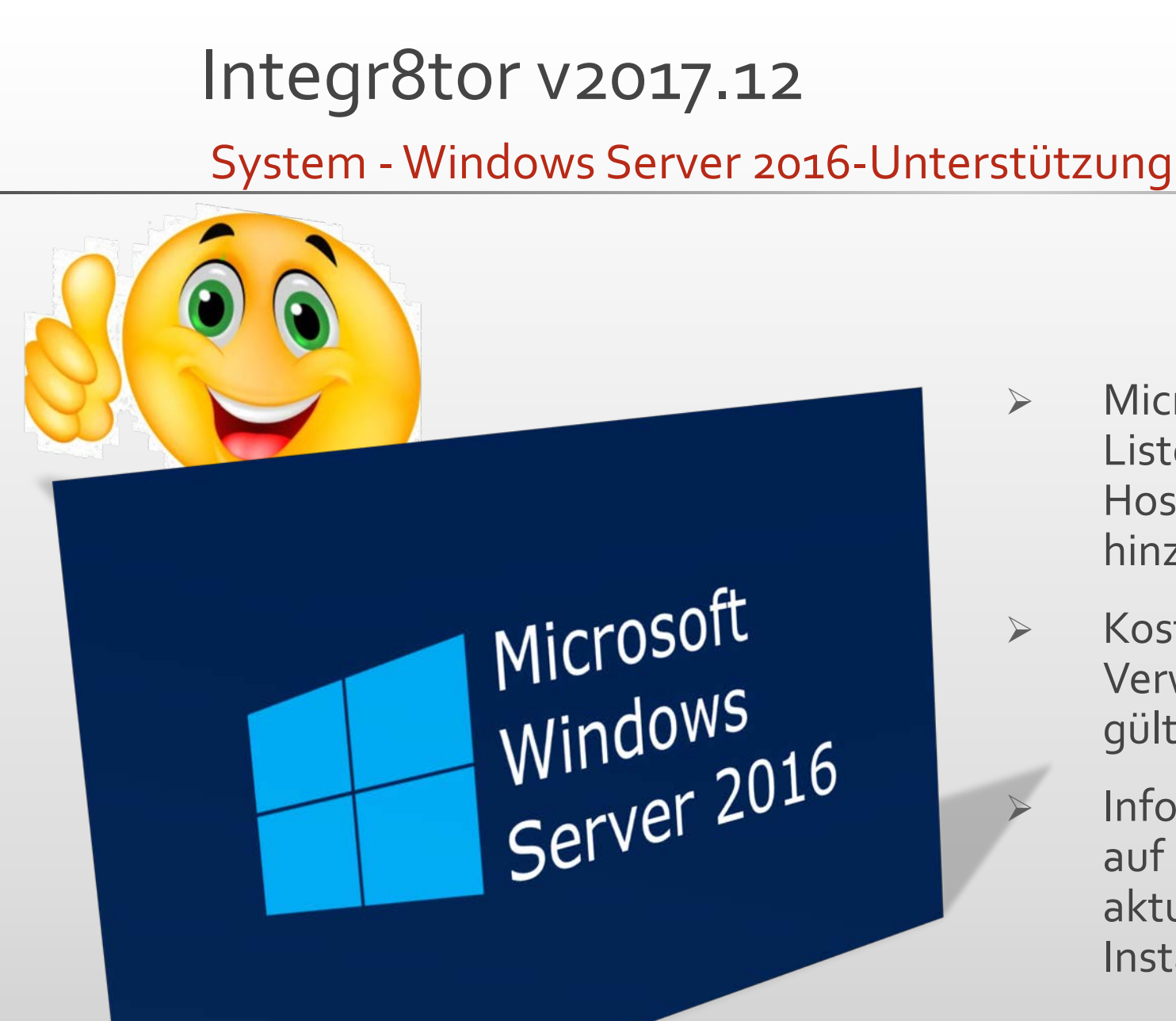

- 
- Microsoft Windows Server 2016 wurde zur Liste der unterstützten Plattformen für das Hosting der Integr8tor-Serversoftware hinzugefügt
- Kostenlos keine Migrations- oder Verwaltungsgebühren für Kunden mit einem gültigen Wartungsvertrag
	- Informieren Sie sich auf unserer Website oder auf unserem FTP-Downloadserver über die aktualisierte Version des Ucamco Software-Installationsanforderungsdokuments

AutoInput - DXF-Eingabe für Designanalyse und Leiterplattenherstellung(\*)

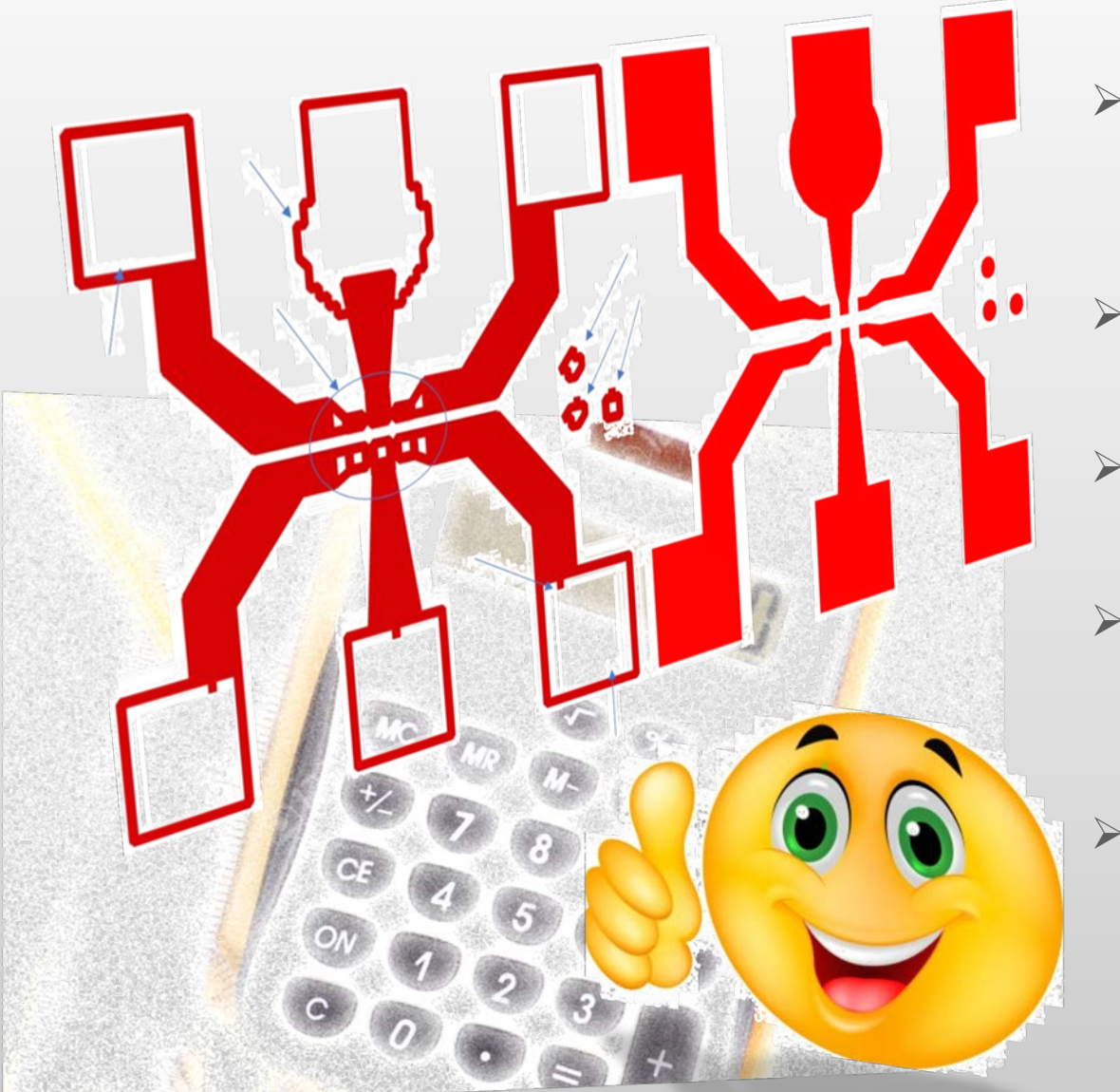

- Mikrowellen- und HF-Platinen werden oft mit "nicht standardmäßigen" Design-Programmen entworfen
- Die Ausgabedaten dieser Programme ist eher DXF als Gerber
- Das Analysieren von QED-Daten aus dieser Art von Kundenarchiven wurde bisher nicht unterstützt
- Kundenarchive mit Fertigungslayoutdaten in DXF können nun wie normale Gerber-Archive eingelesen, analysiert und für Angebote eingesetzt werden
	- Hochpräzise DPF-Dateien können zur Weiterverarbeitung im CAM exportiert werden *DXF DXF DXF*

(\*) Dies ist eine lizenzierte Option

*DXF*

# Verbesserungen – Beeindruckende Leistungssteigerung Integr8tor v2017.12

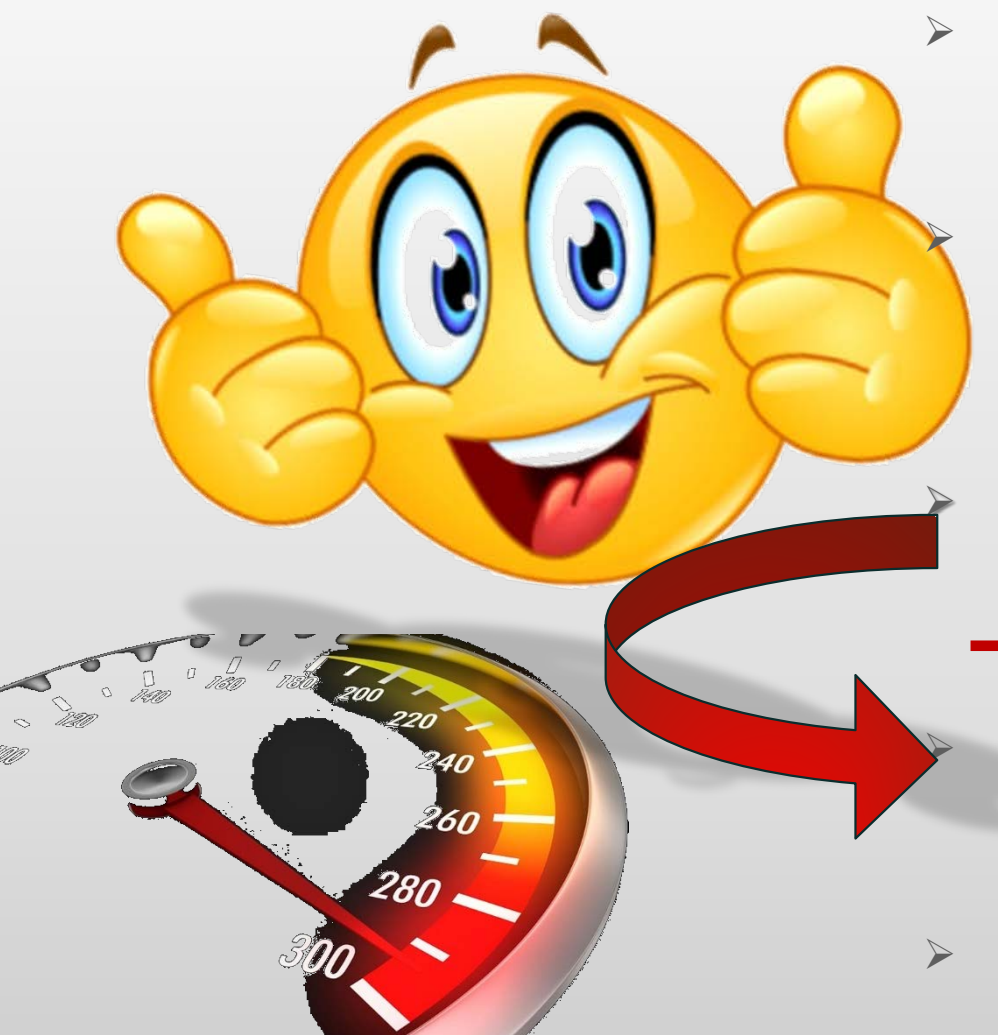

 v2017.12 bietet einen vollständig überarbeiteten Design-Analyse-Workflow und steigert die Leistung auf ein bisher unerreichtes Niveau

 Bei Daten mit vielen gezeichneten Elementen, Daten mit winzigen Lücken in den gezeichneten Bereichen und/oder insbesondere kreuzschraffierte Ebenen zeigt sich eine ausgezeichnete Reduzierung der Bearbeitungszeit

- Leistungssteigerungen von 300% und mehr sind keine Ausnahmen!!
- Packen Sie Ihren Integr8tor Server mit V12 power und reduzieren Sie die Verarbeitungszeiten Ihrer zeitaufwändigsten Aufträge
- Extrahieren Sie die gleichen, praxiserprobten, zuverlässigen QED-Daten mit atemberaubender Geschwindigkeit und erstellen Sie Ihr Angebot bevor es ein anderer kann

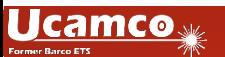

Verbesserungen – Beeindruckende Leistungssteigerung

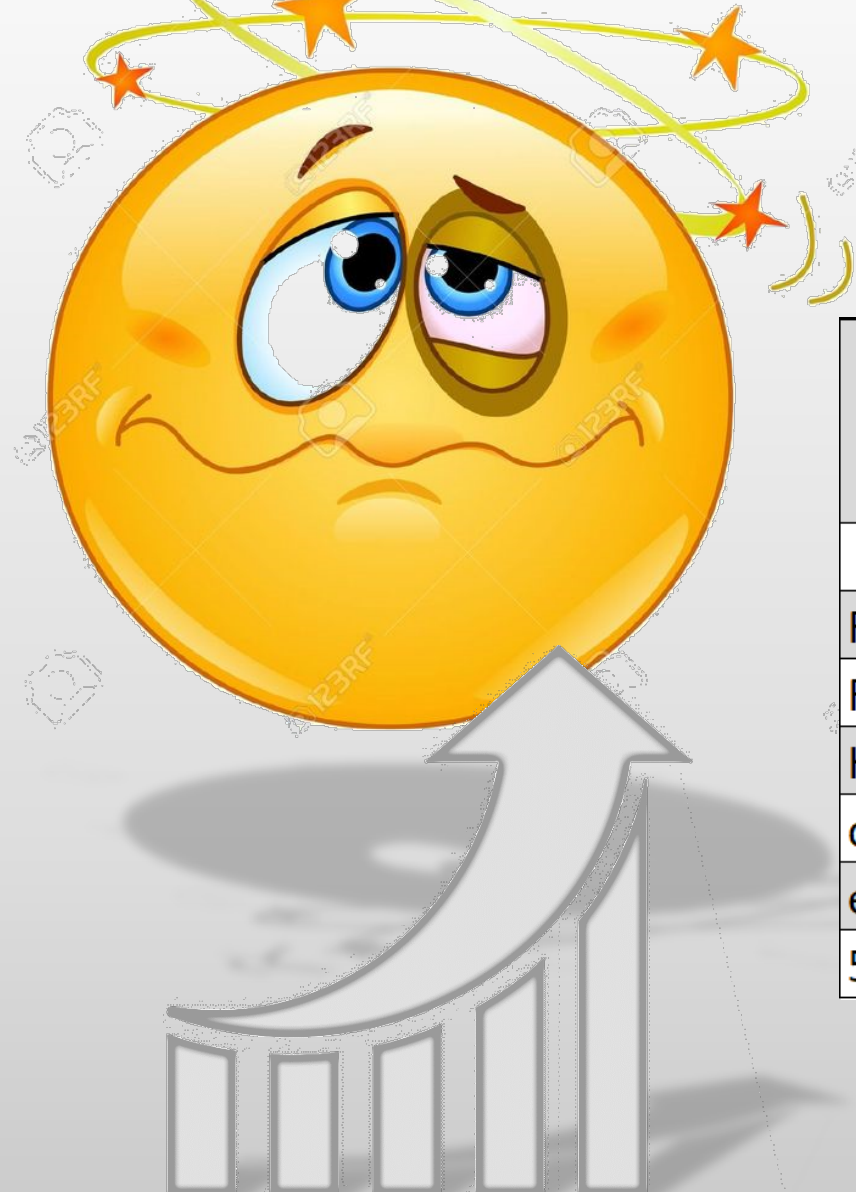

Integr8tor v2017.12

 Einige Statistiken aus einem umfangreichen Test mit realen Kundendatensätzen...

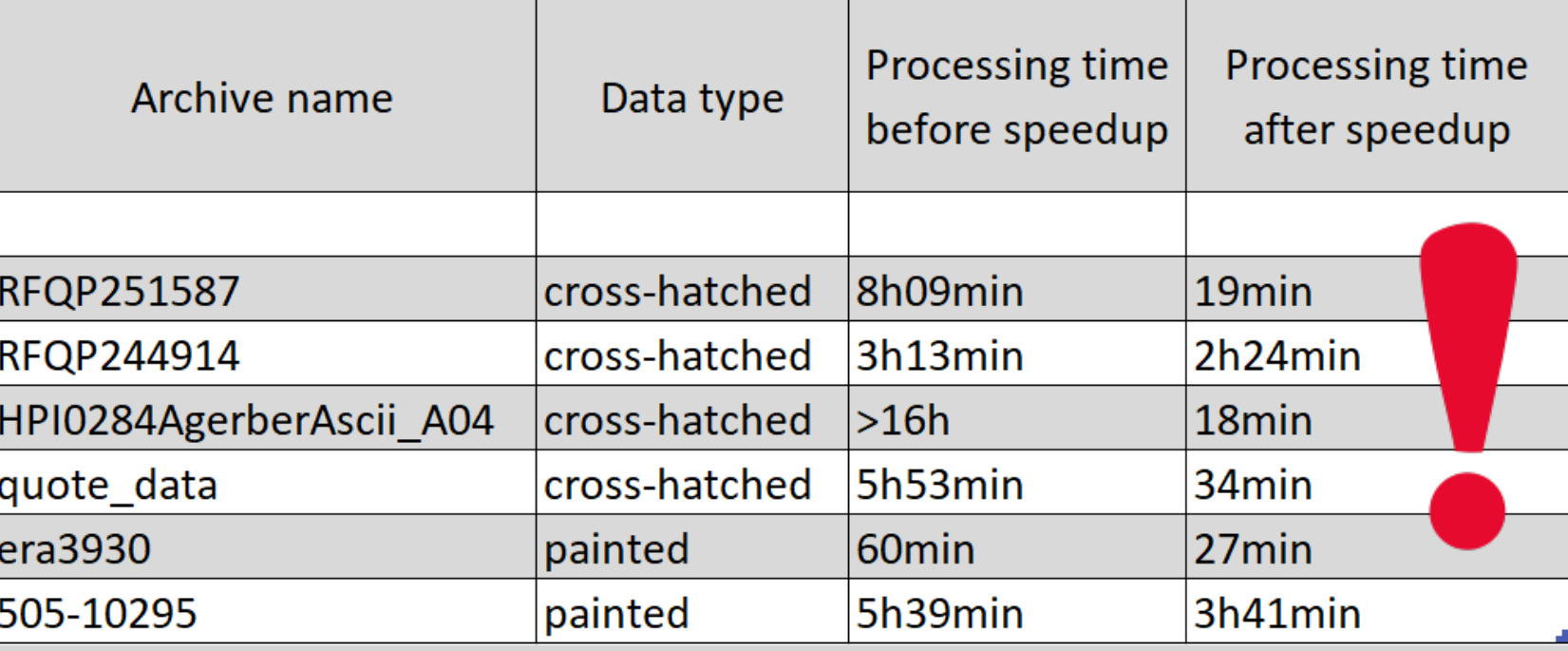

**Ucamco** 

WEITER

### Verbesserungen –Abstände im gleichen Netz Integr8tor v2017.12

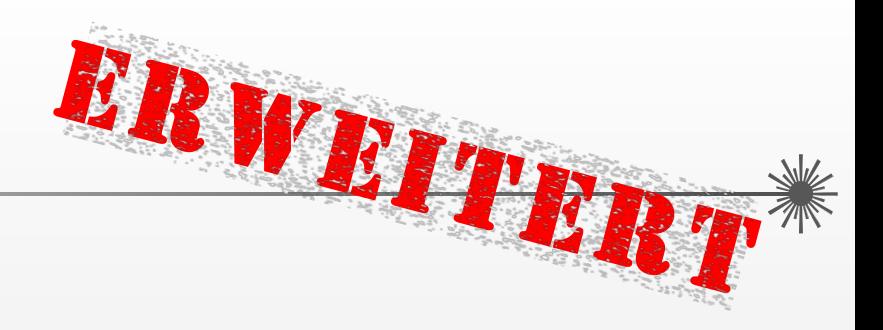

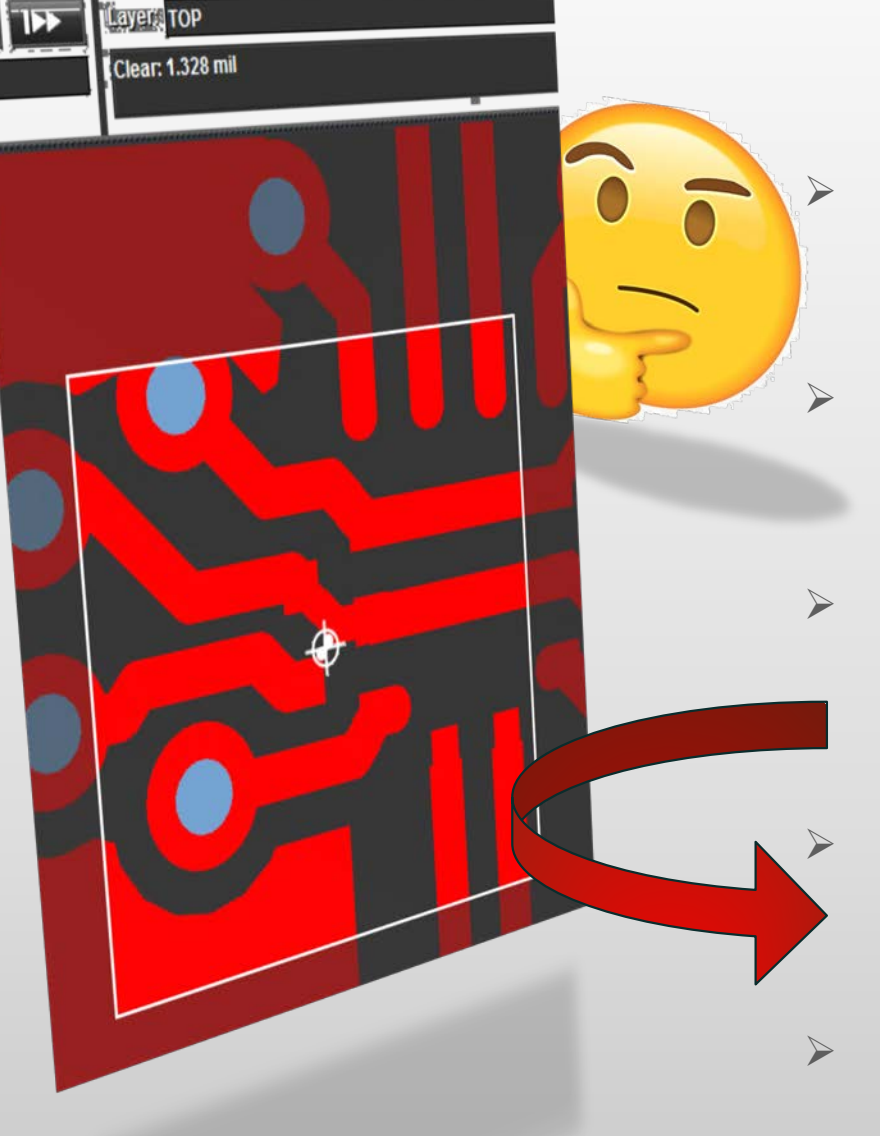

- Frühere Revisionen von Integr8tor betrachteten die Lagennetzliste, um festzustellen, ob 2 Objekte zu demselben Netz gehören oder nicht
- Kupferobjekte, die über durchkontaktierte Bohrungen und eine Kupferverbindung auf einer anderen Lage verbunden sind, waren vom Test der Abstände im gleichen Netz ausgeschlossen
- Bei bestimmten Datenkonfigurationen könnte dies zu einer nicht optimalen Prüfliste für diese Positionen in Checkpoint führen
	- Die Analyse der Abstände im gleichen Netz wurde überarbeitet, und verwendet jetzt die Jobnetzliste um die höchstmögliche Genauigkeit in den QED-Ergebnissen zu erzielen
- ▶ Keine "Pseudofehler" mehr bei der Analyse der Abstände im gleichen Netz

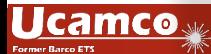

Verbesserungen – Checkpoint-Unterstützung für 32-Bit-Betriebssysteme

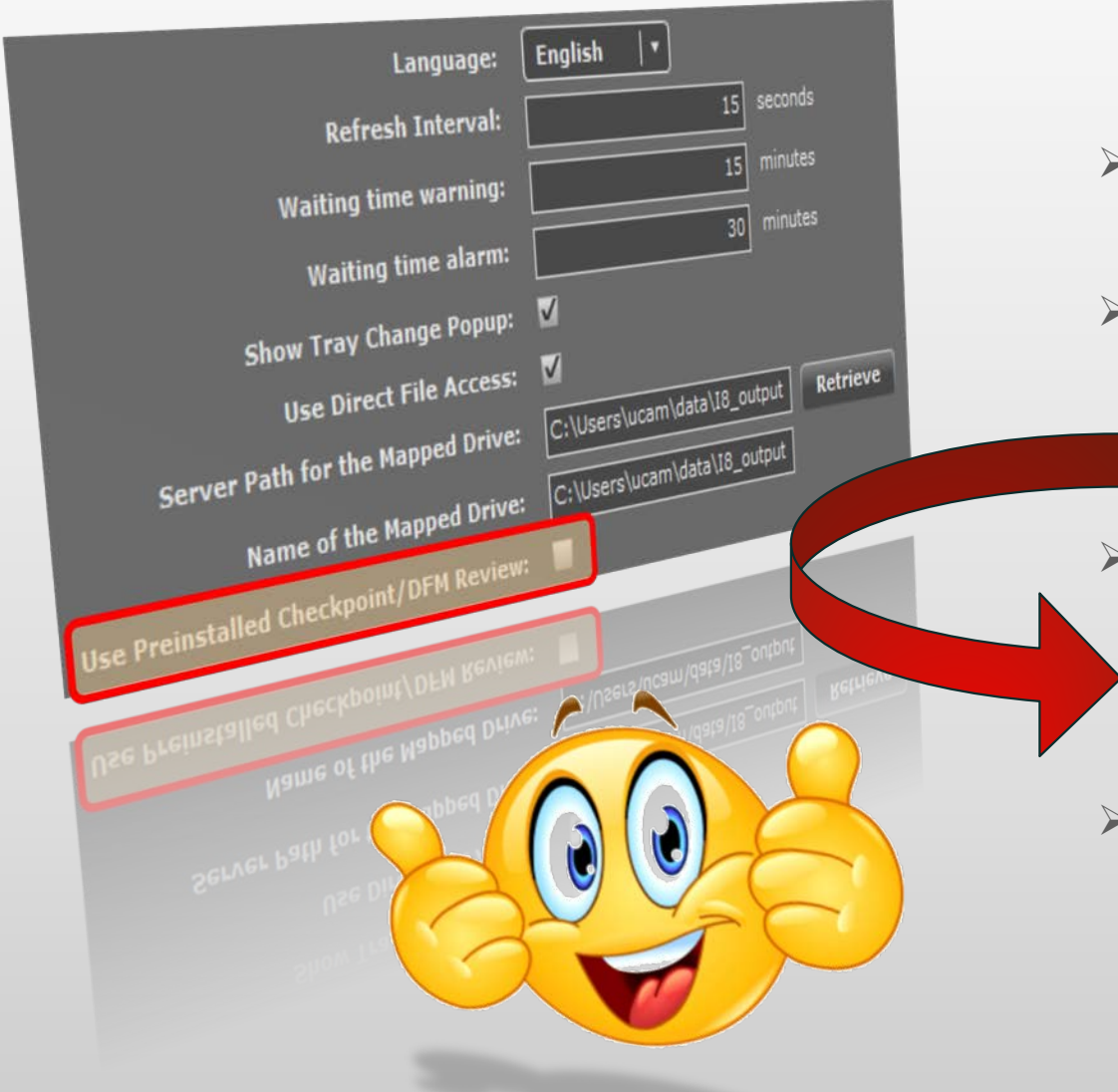

- Bei früheren Integr8tor-Versionen war die Verwendung von Checkpoint an eine 64-Bit-Umgebung gebunden
- Viele Cockpit-Clients laufen immer noch auf 32-Bit-Hardware/Betriebssystemen
	- Lassen Sie die Option "Use Preinstalled Checkpoint/DFM Review" deaktiviert und lassen Sie das System entscheiden, ob der 32- oder 64-Bit-Checkpoint benötigt wird
- Schützen Sie Ihre bestehenden IT-Investitionen und verlängern Sie die Lebensdauer Ihrer älteren 32-Bit-Client-Plattformen...

WEITER

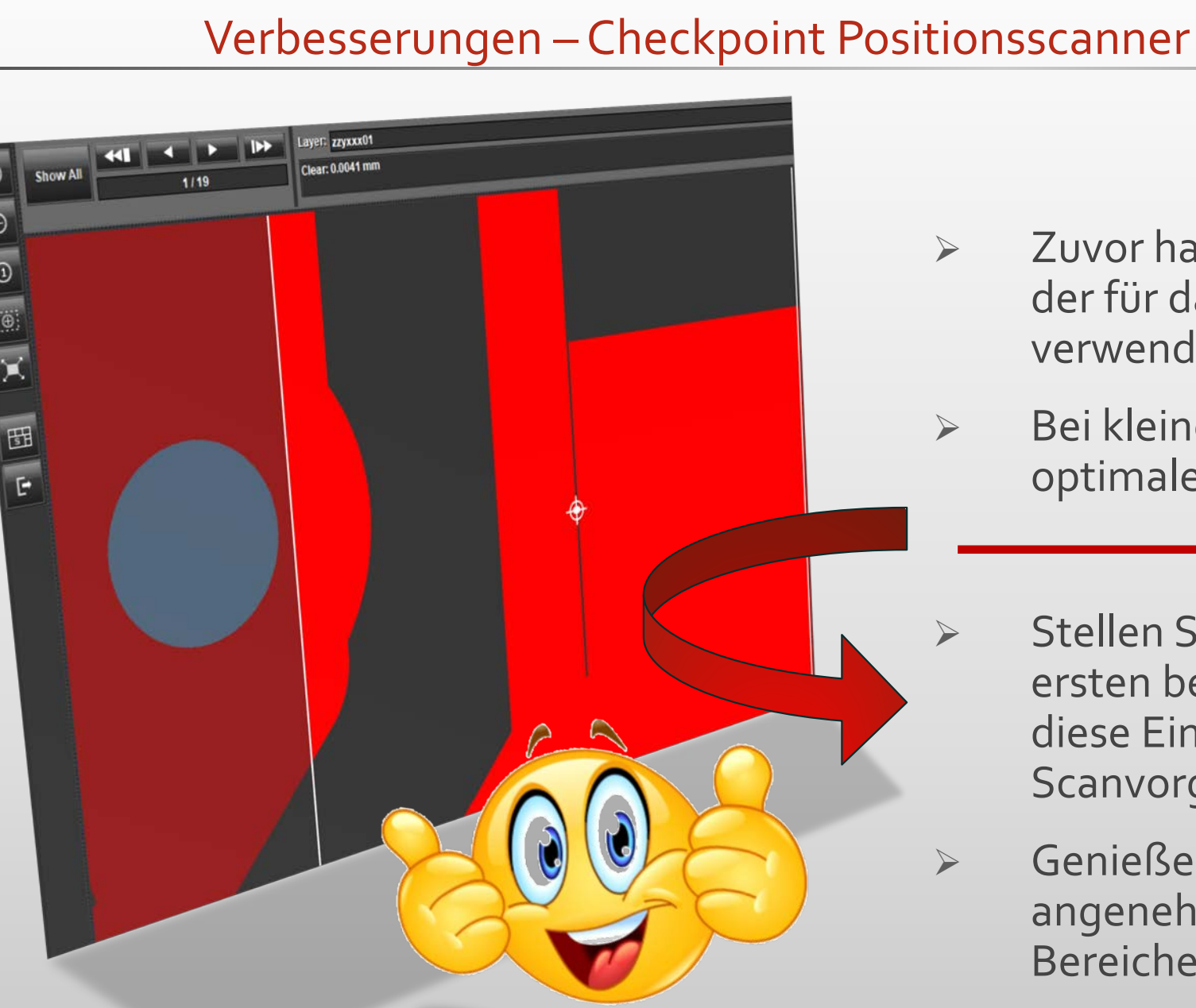

 Zuvor hat Checkpoint den Zoomfaktor festgelegt, der für das Scannen der Designpositionen verwendet werden sollte

ERWEITER

- Bei kleineren Designs bedeutete dies eine nicht optimale Benutzererfahrung
- ▶ Stellen Sie Ihren bevorzugten Zoom auf der ersten besuchten Position ein und behalten Sie diese Einstellung während des gesamten Scanvorgangs bei
- Genießen Sie eine unkomplizierte und angenehme Tour durch die für Sie interessanten Bereiche auf der Leiterplatte

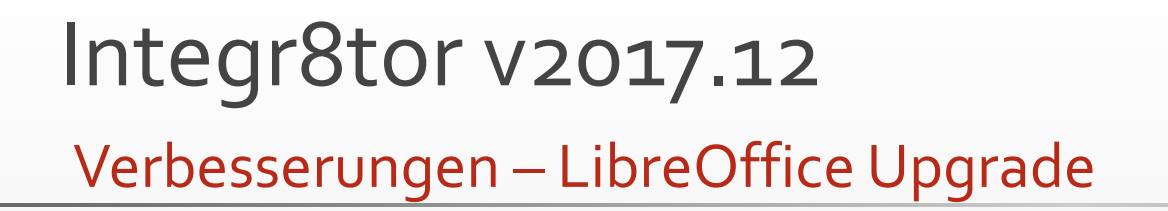

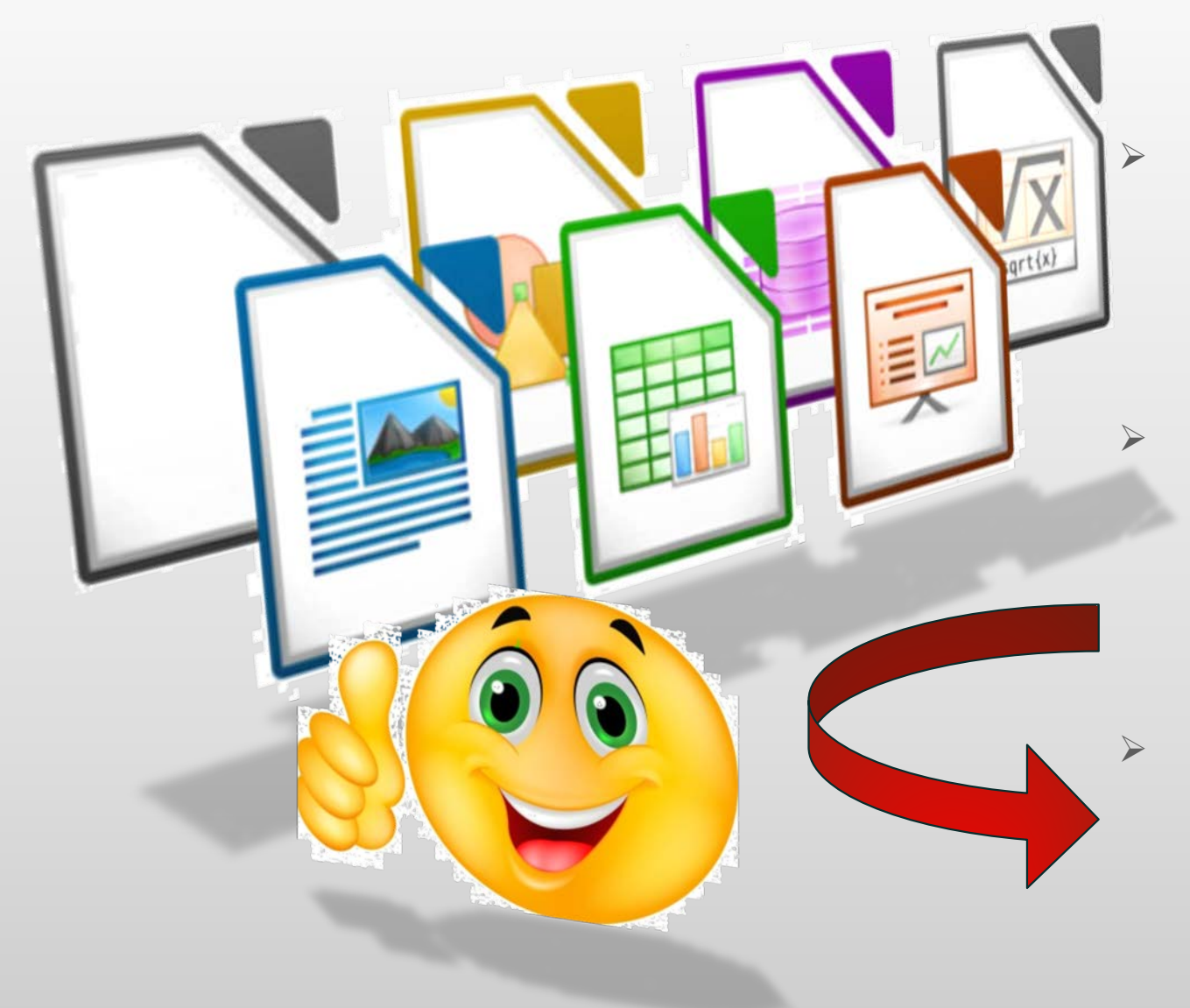

 LibreOffice ist eine Drittanbieter Software innerhalb von Integr8tor, die für die konsistente und einheitliche Anzeige von Office-ähnlichen Dokumenten verwendet wird, die in einem Kunden Archiv enthalten sind

WEITER

- Die neu eingebettete LibreOffice 5.4.3.2 bietet breitere Unterstützung für verschiedene Dokumenttypen und bessere Kompatibilität mit Microsoft Office-Dateien
- Öffnen und sehen Sie alle Leiterplattenbezogenen Kundenunterlagen innerhalb des Integr8tor und lassen Sie keine Anweisung oder Details Ihrer Aufmerksamkeit entgehen

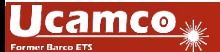

# Verbesserungen – Lagenaufbauerkennung erweitert Integr8tor v2017.12

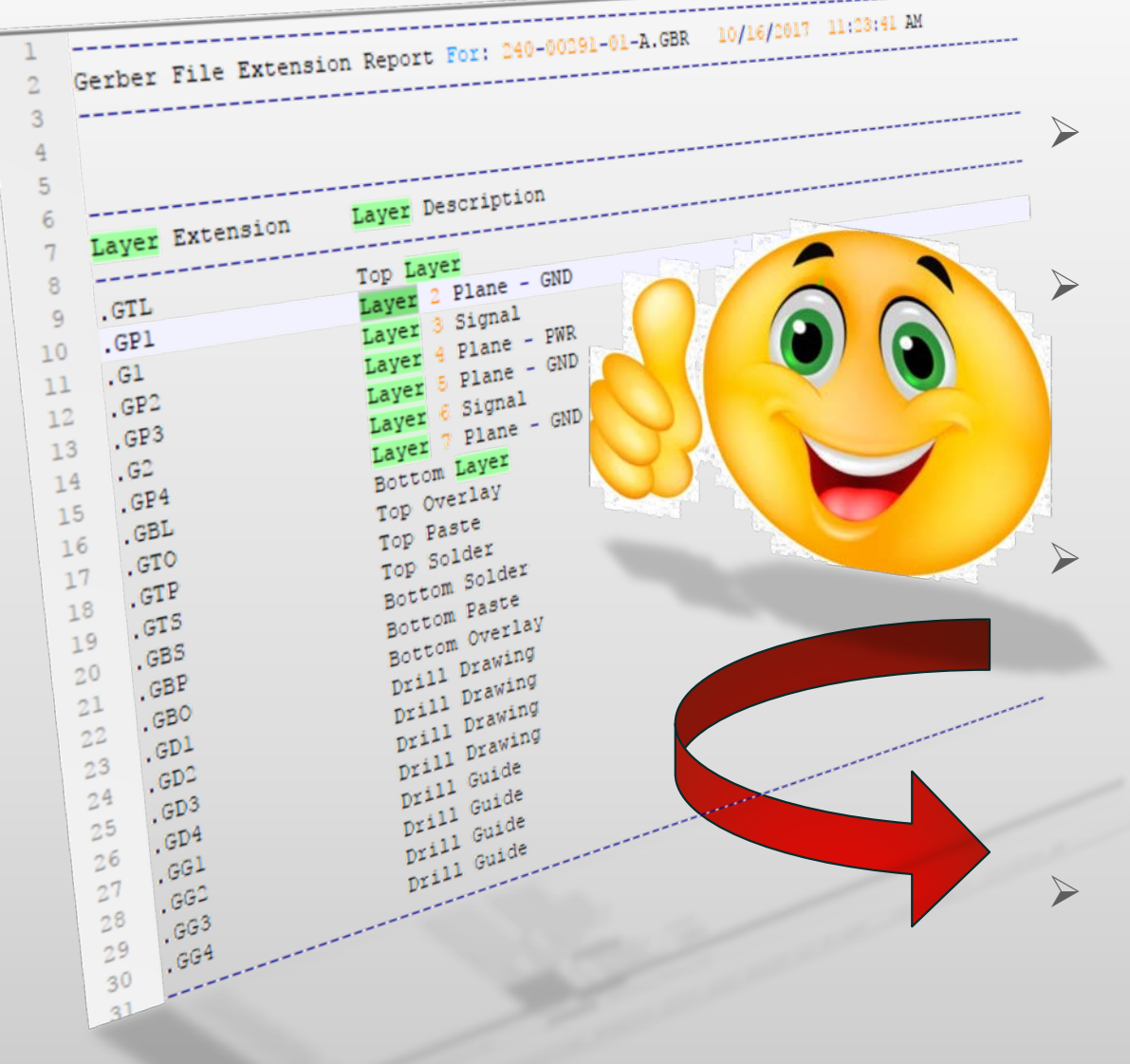

- Ein korrekter Lagenaufbau ist für einen genauen QED-Bericht unverzichtbar
- Die vollautomatische Erkennung von Lagen und deren Funktion innerhalb der Leiterplatte trägt wesentlich zu zeitnahen Analyseergebnissen und kürzest möglichen Reaktionszeiten auf die Kundenanfrage bei

ERWEITER

- Integr8tors intelligente Lagenaufbauerkennungs-Datenbank wurde weiter ausgebaut, um noch mehr Lagenaufbauten und -modelle vollautomatisch zu erfassen
- ▶ Sehen Sie mehr von Ihren Kundenarchiven bearbeitet von Anfang bis Ende in einem ununterbrochenen, automatischen Durchlauf

### Verbesserungen – QED-Bohrprogrammanalyse Integr8tor v2017.12

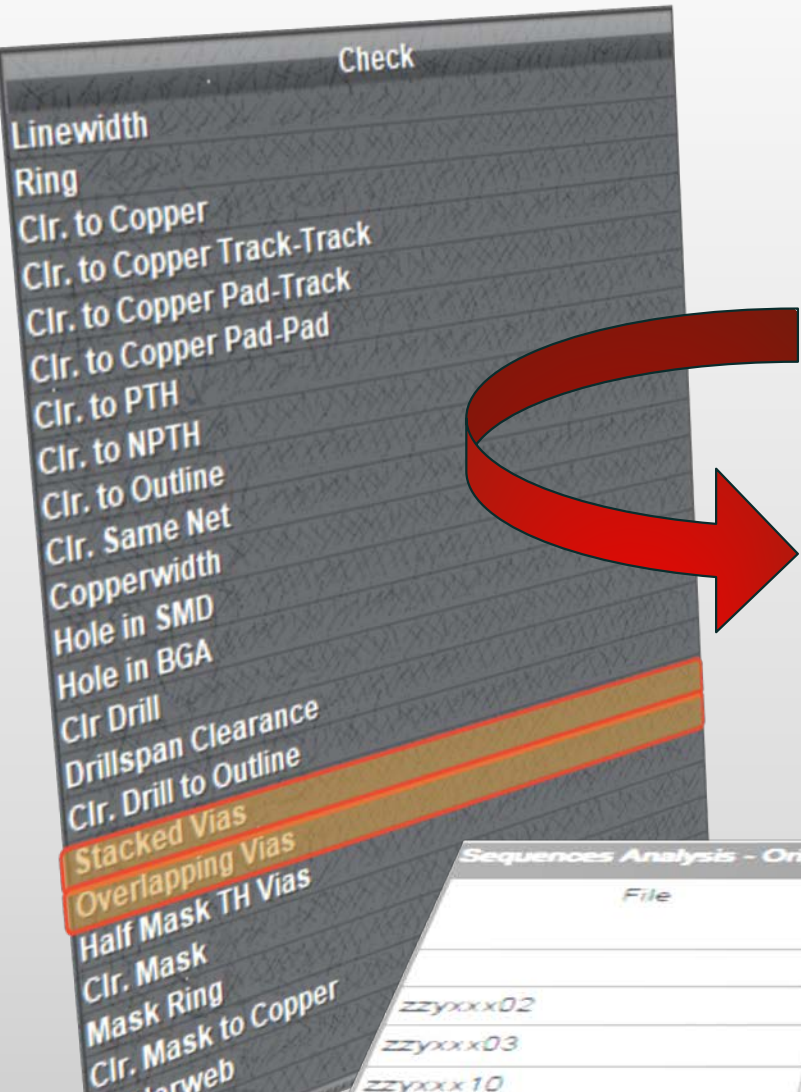

> Der Sequenzanalyseabschnitt enthält wichtige Informationen über "stacked" oder überlappende Bohrungen in verschiedenen Bohrdurchgängen

ERWEITER

- Manchmal sind diese Bohrungsüberlappungen beabsichtigt, manchmal deuten sie auf einen Fehler im Leiterplattendesign
- Um die Situation richtig einzuschätzen, enthält die Sequenzanalyse vollständige Informationen darüber, welche Kupferlage, Bohrdateien, Werkzeugnummern und Werkzeugdurchmesser in dieser Situation involviert sind
- Kombinieren Sie es mit den neuen Prüfmöglichkeiten von Checkpoint, um "stacked" und überlappende Durchkontaktierungen auf der Leiterplatte zu finden

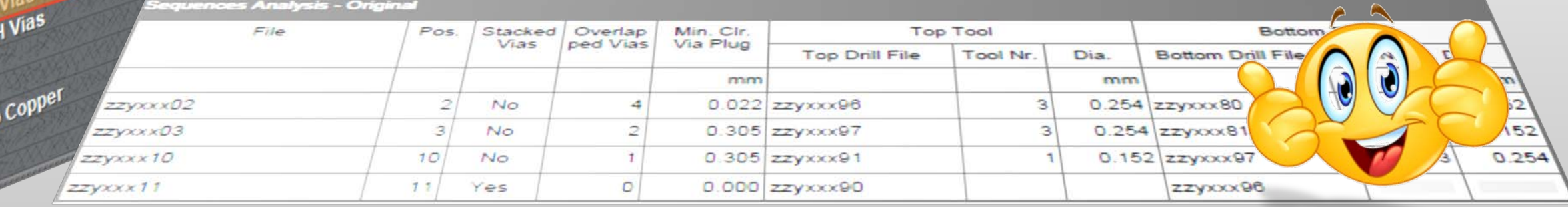

Solderwei

#### » We try harder « www.ucamco.com

### Integr8tor v2017.12 Code-Fixes

Wir haben auch große Sorgfalt darauf verwendet, die folgenden Punkte für Sie zu beheben und hoffen, dass dies zu einer noch besseren Benutzererfahrung beitragen wird...

- Beim Start von QED Edit aus dem Job Editor litt die Anwendung an einer unvollständigen Anzeige der Liste der Kundenparameter.
- Wenn die eingehenden Daten als Kunden-Panel geliefert wurden und der Sizes Editor zur Definition des Einzelbildes verwendet wurde, entsprachen die Ergebnisse der nachfolgenden Analyse immer noch dem gesamten Kunden-Panel in Allem, was mit den Bohrungen zu tun hatte.
- In früheren Revisionen der Software konnten eingehende Archive ohne grafische Daten noch in Dynamic Panel Optimizer (DPO) übernommen werden, um eine theoretische PCB-Größe einzugeben, mit der die Software dann die Liste möglicher Kunden- und / oder Produktionspanels berechnen würde. Diese Funktionalität wurde irgendwann unterbrochen und wurde in dieser Version wiederhergestellt.
- Wenn Sie verschiedene Ansichten/Layouts hatten und in einem von ihnen den QED-Bericht geschlossen haben, wurde er nicht mehr im Dropdown-Menü "Ansicht hinzufügen" angezeigt. Daher war es unmöglich, ihn zurückzubekommen. Dies ist behoben.
- Die Möglichkeit, einem Job im Lageneditor eine leere Kupferschicht hinzuzufügen, wurde wiederhergestellt.

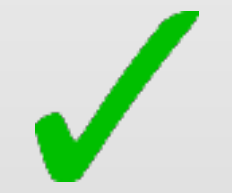

### Integr8tor v2017.12 Code-Fixes - Fortsetzung

- Lötstoppmasken oder Kennzeichendrucklagen, die mit einer anderen Funktion/Subclass versehen sind, werden in Checkpoint jetzt wieder korrekt angezeigt.
- Der Abschnitt mit den "Input Remarks" konnte manchmal einen Verweis auf die Variable @NAME enthalten, während eigentlich der Name der tatsächlichen Lage gemeint war. Dieses Problem wurde behoben.
- \* Archivdateinamen ohne Erweiterung verursachen keine "null pointer exception" mehr.
- Ein Cockpit-Problem im Zusammenhang mit Spracheinstellungen, die nicht ordnungsgemäß propagiert wurden, wurde behoben.
- Laserbohrdaten werden korrekt in die PPD (PCB Production Data) XML-Ausgabe ausgegeben.
- In sehr speziellen Fällen hat die Linienbreitenerkennung einen falschen Wert gemeldet. Dieser Fehler wurde behoben.
- Ein Fall, in dem Modify Job eine "Java-null pointer exception" verursacht hat, wurde korrigiert.
- Bestimmte Archive, die ODB- und Gerber-Daten kombinieren, können eine "IllegalArgumentException" auslösen und die keine Einträge in der Cockpit-Dateiliste erzeugen. Das ist nun nicht mehr der Fall.

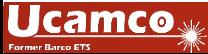

### Code-Fixes - Fortsetzung

- \* "Exact Contourization" wurde für eine bessere Leistung bei bestimmten Datensätzen für höhere Belastungen optimiert.
- Die Berechnung der Gesamtzahl der Bohrungen, die zum Erstellen der Slots auf einer Leiterplatte erforderlich sind (Nibble-Anzahl), wurde überarbeitet und liefert jetzt genauere Ergebnisse.
- Mittels PDF-Eingabeformular bereitgestellte Hinweise oder Kommentare werden jetzt korrekt an das System weitergegeben.
- \* "Edit QED" zeigt im Kommentarbereich keine weiße Schrift mehr auf einem weißen Hintergrund an.
- Durch das Ändern von Werten mit der Funktion "Edit QED" auf der Registerkarte "File List" in Cockpit werden die verknüpften Felder jetzt korrekt aktualisiert, sodass die Änderungen dauerhaft sind.
- Rout-Layer, die von einem ODB++ Datensatz eingegeben werden, verfügen nun über korrekte Layer-Alias-Informationen.
- Um eine angenehmere Benutzererfahrung zu bieten wurde der das Senden eines Jobs von Integr8tor an Ucam über die Funktion "To Ucam" auf der Registerkarte "File List" im Cockpit überarbeitet.
- $\cdot$  Und vieles mehr...

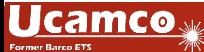

### Integr8tor v2017.12 Allgemeine Informationen

- Die Installationsdatei kann von <ftp://ftp.ucamco.com/Integr8tor> heruntergeladen werden
- Wir empfehlen Ihnen, dieses Update so bald wie möglich zu installieren
- Für weitere Fragen wenden Sie sich bitte an unseren lokalen Geschäftspartner oder an den Helpdesk von Ucamco
- Wir danken Ihnen, dass Sie sich für ein Ucamco-Produkt entschieden haben

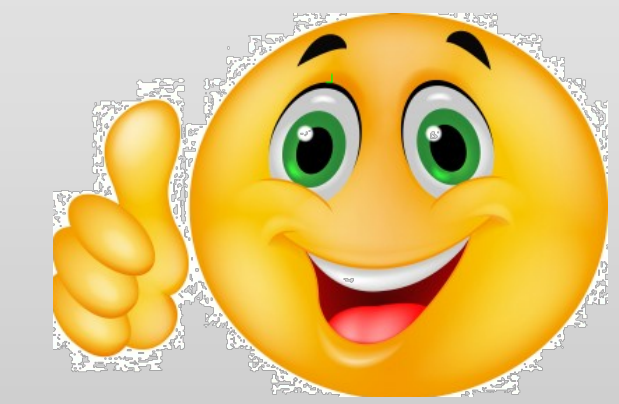

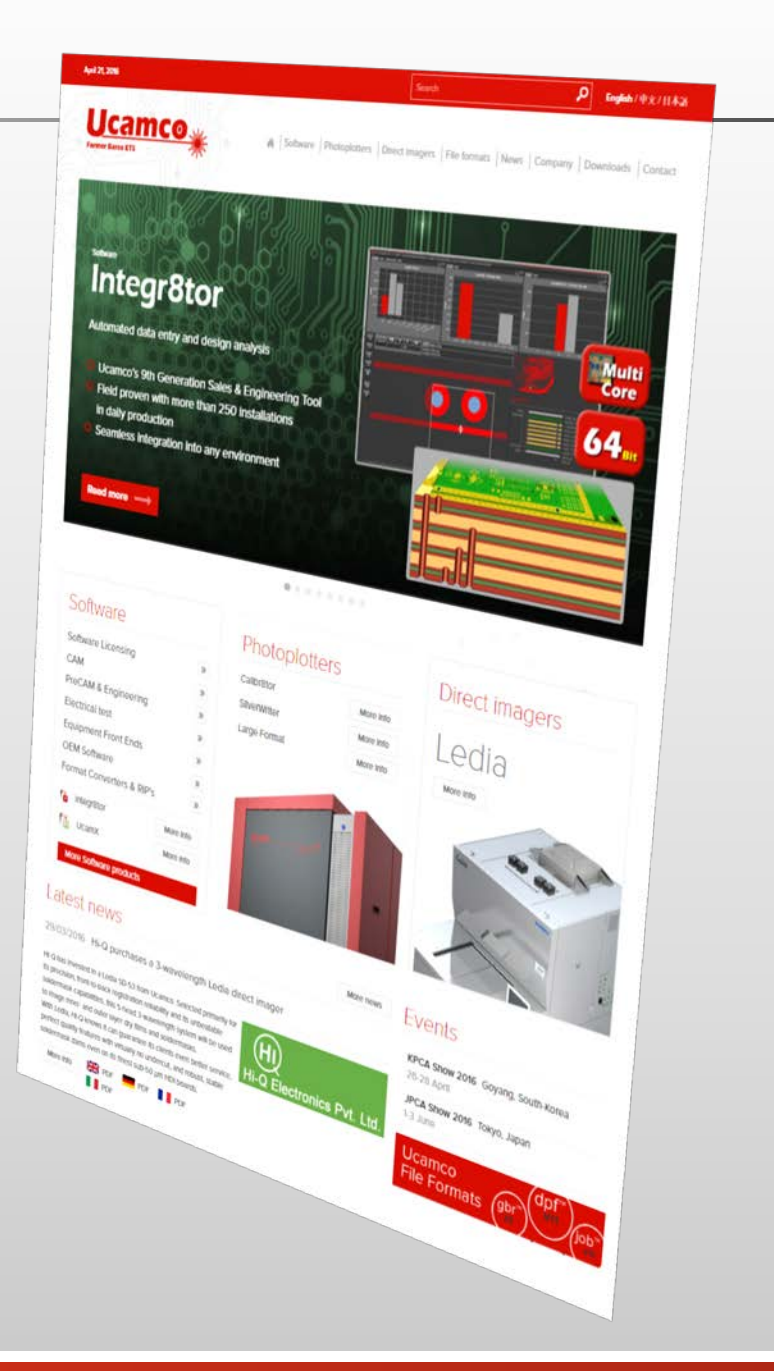

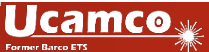

# Ucamco wünscht Ihnen ein frohes Weihnachtsfest und ein glückliches und erfolgreiches 2018 $\bullet$   $\bullet$

### © Copyright Ucamco NV, Gent, Belgium

Alle Rechte vorbehalten. Dieses Material, die darin enthaltenen Informationen und die Anweisungen für den Gebrauch sind Eigentum von Ucamco. Das Material, die Informationen und die Anweisungen werden wie vorhanden, ohne jegliche Gewährleistung zur Verfügung gestellt. Durch dieses Dokument werden keinerlei Garantien gewährt oder erweitert. Darüber hinaus übernimmt Ucamco keine Gewährleistung, Garantie oder macht keinerlei Zusicherungen hinsichtlich der Nutzung oder den Ergebnissen aus der Nutzung der Software oder der hierin enthaltenen Informationen. Ucamco haftet nicht für direkte, indirekte, Folge- oder zufällige Schäden, die sich aus der Nutzung oder Unfähigkeit zur Nutzung der Software oder der darin enthaltenen Informationen ergeben. Die hierin enthaltenen Informationen können ohne vorherige Ankündigung geändert werden. Von Zeit zu Zeit können Überarbeitungen vorgenommen werden, um über solche Änderungen und / oder Ergänzungen zu informieren.

Kein Teil dieses Dokuments darf ohne vorherige schriftliche Genehmigung von Ucamco reproduziert, in einer Datenbank oder einem Datenabfragesystem gespeichert oder in irgendeiner Form oder auf irgendeine Weise elektronisch, mechanisch, durch Druck, Fotodruck, Mikrofilm oder auf andere Weise veröffentlicht werden. Dieses Dokument ersetzt alle vorherigen Versionen.

Alle genannten Produktnamen sind Marken oder eingetragene Marken ihrer jeweiligen Eigentümer.

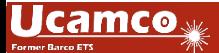